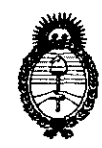

**DISPOSICIÓN DE** 

4565

*:Ministerio áe Sa(uá*   $S$ ecretaría de Políticas, Regulación e Institutos

*A.N.M.A.T.* <sup>2010</sup> - Año del Bicentenario de la Revolución de Mayo"

# BUENOS AIRES, 1 2 AGO **2010**

VISTO el Expediente N° 1-47-12635/09-5 del Registro de esta Administración Nacional de Medicamentos, Alimentos y Tecnología Médica  $(ANMAT)$ , y

CONSIDERANDO:

Que por las presentes actuaciones Access Medical Systems S.A. solicita se autorice la inscripción en el Registro Productores y Productos de Tecnología Médica (RPPTM) de esta Administración Nacional, de un nuevo producto médico.

Que las actividades de elaboración y comercialización de productos médicos se encuentran contempladas por la Ley 16463, el Decreto 9763/64, y MERCOSUR/GMC/RES. N° 40/00, incorporada al ordenamiento jurídico nacional por Disposición ANMAT N° 2318/02 (TO 2004), y normas complementarias.

Que consta la evaluación técnica producida por el Departamento de Registro.

Que consta la evaluación técnica producida por la Dirección de Tecnología Médica, en la que informa que el producto estudiado reúne los requisitos técnicos que contempla la norma legal vigente, y que los establecimientos declarados demuestran aptitud para la elaboración y el control de calidad del producto cuya inscripción en el Registro se solicita.

Que los datos identificatorios característicos a ser transcriptos en los proyectos de la Disposición Autorizante y del Certificado correspondiente, han sido convalidados por las áreas técnicas precedentemente citadas.

Que se ha dado cumplimiento a los requisitos legales y formales que contempla la normativa vigente en la materia.

Que corresponde autorizar la inscripción en el RPPTM del producto médico objeto de la solicitud.

Que se actúa en virtud de las facultades conferidas por los Artículos<br><sup>8º</sup>, ingiso II) y 10º, inciso i) del Decreto 1490/92 y por el Decreto 425/10.

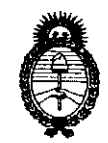

Ministerio de Salud Secretaría de Políticas, Regulación e Institutos  $A N.M.A.T.$ 

DISPOSICIÓN RE

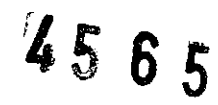

"2010 - Año del Bicentenario de la Revolución de Mayo"

Por ello:

# EL INTERVENTOR DE LA ADMINISTRACIÓN NACIONAL DE MEDICAMENTOS, ALIMENTOS Y TECNOLOGÍA MÉDICA DISPONE:

ARTICULO 1º- Autorízase la inscripción en el Registro Nacional de Productores y Productos de Tecnología Médica (RPPTM) de la Administración Nacional de Medicamentos, Alimentos y Tecnología Médica del producto médico de marca Hologic Inc, nombre descriptivo Densitómetro óseo computarizado por rayos x y nombre técnico Densitómetros, de acuerdo a lo solicitado, por Access Medical Systems S.A, con los Datos Identificatorios Característicos que figuran como Anexo I de la presente Disposición y que forma parte integrante de la misma.

ARTICULO 2º - Autorízanse los textos de los proyectos de rótulo/s y de instrucciones de uso que obran a fojas 184 y 185 - 200 respectivamente, figurando como Anexo II de la presente Disposición y que forma parte integrante de la misma.

ARTICULO 3º - Extiéndase, sobre la base de lo dispuesto en los Artículos precedentes, el Certificado de Inscripción en el RPPTM, figurando como Anexo III de la presente Disposición y que forma parte integrante de la misma

ARTICULO 4º - En los rótulos e instrucciones de uso autorizados deberá figurar la leyenda: Autorizado por la ANMAT, PM-1107-20, con exclusión de toda otra leyenda no contemplada en la normativa vigente.

ARTICULO 5º- La vigencia del Certificado mencionado en el Artículo 3º será por cinco (5) años, a partir de la fecha impresa en el mismo.

ARTICULO 6º - Registrese. Inscríbase en el Registro Nacional de Productores y Productos de Tecnología Médica al nuevo producto. Por Mesa de Entradas notifíquese al interesado, haciéndole entrega de copia autenticada de la presente

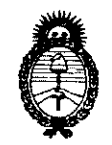

**MODAGIMAN BE** 

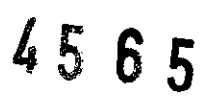

Ministerio de Salud Secretaría de Políticas, Regulación e Institutos  $A.M.M.A.T.$ 

"2010 - Año del Bicentenario de la Revolución de Mayo"

Disposición, conjuntamente con sus Anexos I, Il y III. Gírese al Departamento de Registro a los fines de confeccionar el legajo correspondiente. Cumplido, archivese.

Expediente Nº 1-47-12635/09-5 **DISPOSICIÓN Nº** 

 $\mathbb{C}$ 

4565

DR. CARLOS CHIALE  $A.N.M.A.T.$ 

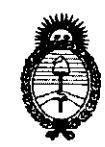

*:Ministerio áe SaCuá Secretaría de Políticas, Regulación e Institutos* 

*A.N.M.A.T.* <sup>2010</sup> - Año del Bicentenario de la Revolución de Mayo"

### ANEXO I

DATOS IDENTIFICATORIOS CARACTERÍSTICOS del PRODUCTO MÉDICO inscripto en el RPPTM mediante DISPOSICIÓN ANMAT N° ..... $\overline{4.5}$  ... $\overline{5}$ ... Nombre descriptivo: Densitómetro óseo computarizado por rayos x

Código de identificación y nombre técnico UMDNS: 15-129 - Densitómetros

Marca del producto médico: Hologic Inc.

Clase de Riesgo: Clase <sup>111</sup>

Indicación/es autorizada/s: estimar el contenido mineral del hueso (BMC) y la densidad mineral del hueso (BMD) en las áreas del cuerpo seleccionadas. Esto se logra mediante el uso de Rayos X con dos diferentes niveles de energia. Este sistema dual permite eliminar el tejido blando del área seleccionada permitiendo el escaneado y estimación del hueso deseado

Modelo/s: - Discovery ODR A

- Discovery ODR C
- Discovery ODR Ci
- Discovery ODR SL
- Discovery ODR W
- Discovery ODR Wi

Condición de expendio: Venta exclusiva a Profesionales e Instituciones de Salud. Nombre del fabricante: Hologic Inc

Lugar/es de elaboración: 35 Crosby Orive. Bedford, MA 01730. Estados Unidos

Expediente N° 1-47-12635/09-5 DISPOSICiÓN N°

4565

**ENTOR** 

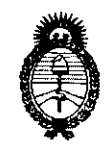

Ministerio de Salud Secretaría de Políticas, Regulación e Institutos  $A.M.M.A.T.$ 

"2010 - Año del Bicentenario de la Revolución de Mayo"

**ANEXO II** 

TEXTO DEL/LOS RÓTULO/S e INSTRUCCIONES DE USO AUTORIZADO/S del 

CHIALE DR. CAR **INTERVENTOR**  $A.M.A.T.$ 

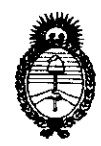

"2010 - Año del Bicentenario de la Revolución de Mayo"

*:Ministerio áe Sa{uá Secretaría de Políticas, Regulación e Institutos A.N.M.A.T.* 

### **ANEXO III**

### CERTIFICADO

Expediente N°: 1-47-12635/09-5

El Interventor de la Administración Nacional de Medicamentos, Alimentos, y Tecnología Médica (ANMAT) certifica que, mediante la Disposición Nº .... y de acuerdo a lo solicitado por ACCESS MEDICAL SYSTEMS S,A, se autorizó la inscripción en el Registro Nacional de Productores y Productos de Tecnología Médica (RPPTM), de un nuevo producto con los siguientes datos identificatorios característicos:

Nombre descriptivo: Densitómetro óseo computarizado por rayos x Código de identificación y nombre técnico UMDNS: 15-129 - Densitómetros Marca del producto médico: Hologic Inc,

Clase de Riesgo: Clase 111

Indicación/es autorizada/s: estimar el contenido mineral del hueso (BMC) y la densidad mineral del hueso (BMD) en las áreas del cuerpo seleccionadas, Esto se logra mediante el uso de Rayos X con dos diferentes niveles de energía, Este sistema dual permite eliminar el tejido blando del área seleccionada permitiendo el escaneado y estimación del hueso deseado

Modelo/s: - Discovery QDR A

- Discovery QDR C
- Discovery QDR Ci
- Discovery QDR SL
- Discovery QDR W
- Discovery, QDR Wi

 $\epsilon$   $\#$ 

Condición de expendio: Venta exclusiva a Profesionales e Instituciones de Salud. Nombre del fabricante: Hologic Inc

Lugar/es de elaboración: 35 Crosby Drive. Bedford, MA 01730. Estados Unidos

Se extiende a Access Medical Systems..SA. el Certificado PM-1107-20, en la Ciudad de Buenos Aires, a  $...1.2...$ AGD. $2010...$ , siendo su vigencia por cinco (5) años a contar de la fecha de su emisión.

DISPOSICiÓN N°

خسک

4565

DR. CARLOS CHIALE **INTER** ENTOR Á.N.M.Á.T.

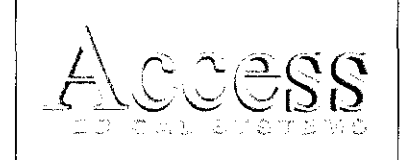

 $N.M.A.$ FOLIO PM:1107-20 **DE ENT** 

# Proyecto de Rótulos

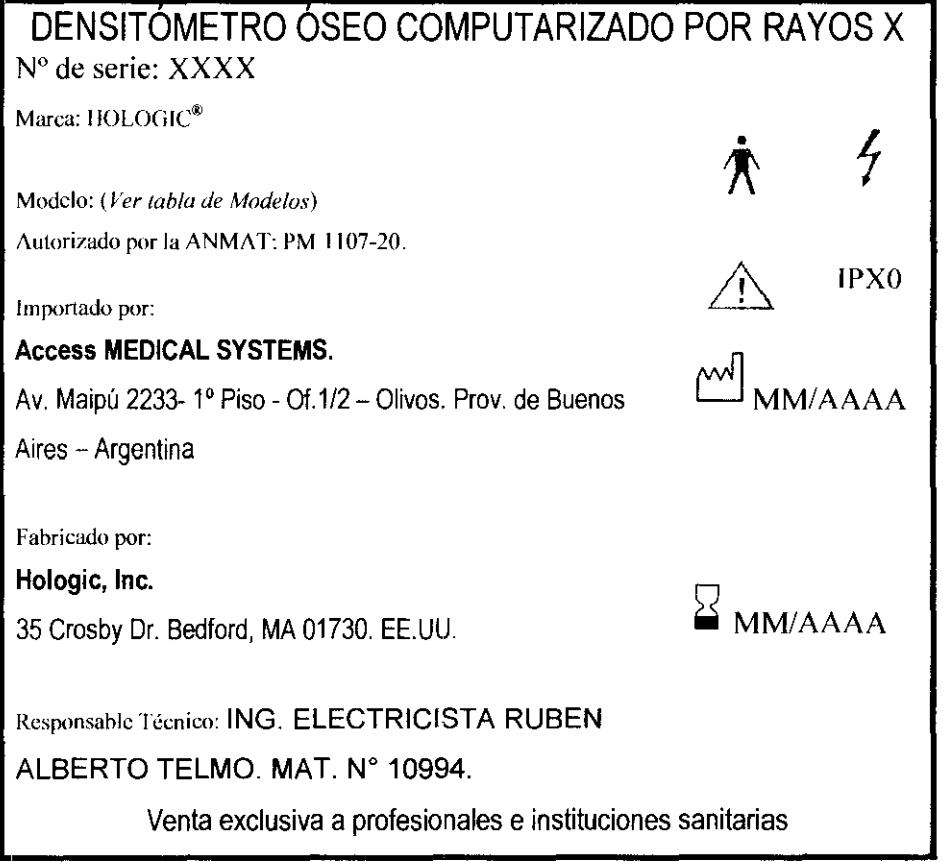

Fig. 2.1.1: Proyecto de Rótulo.

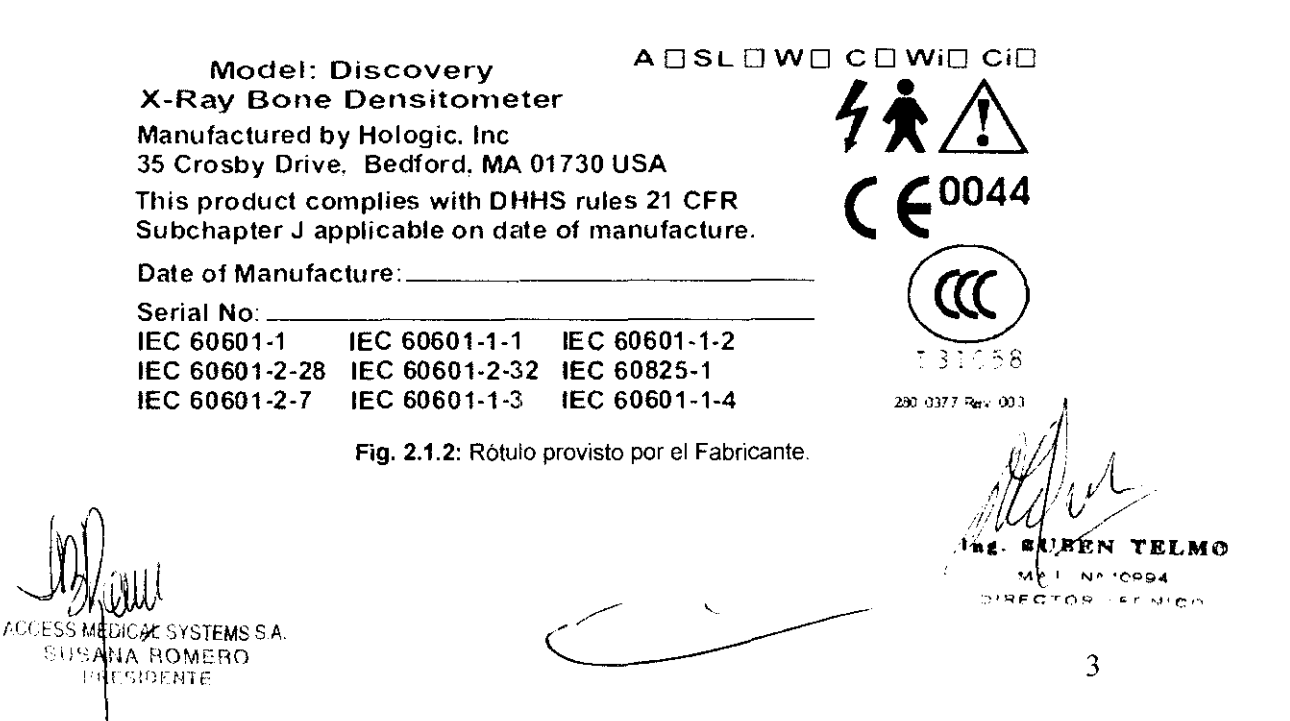

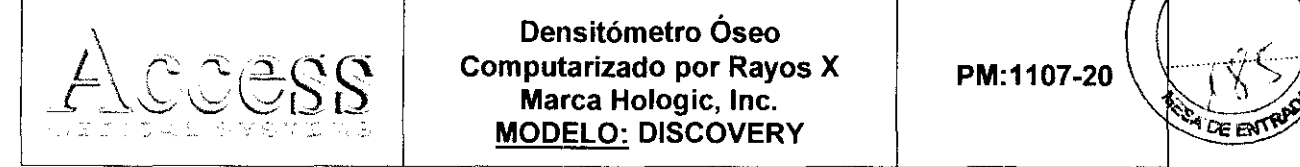

Densitómetro Óseo ◎ △ △ | <u>MODELO:</u> DISCOVERY Marca Hologic,

 $A.M.A.$ FOLIO Inc.  $V = V \times V$ 

# **INSTRUCCIONES DE USO**

#### 3.1 Indicaciones del Rótulo

3.1.1 Razón Social y Dirección (Rótulo del Fabricante) HOlogic, Inc. 35 Crosby Dr. Bedford, MA 01730, EE.UU.

3. 1.2. Razón Social *y* Dirección (Rótulo del Importador)

Access MEDICAL SYSTEMS.

Av. Maipú 2233- 1° Piso- Of.1/2 - Olivos.

Prov. de Buenos Aires - Argentina

3. 1.3. Identificación del Producto:

En Rótulo del Fabricante:

Producto: Densitómetro Óseo. Marca: Hologic. Modelo: SEGÚN CORRESPONDA.

En Rótulo del Importador:

Producto: Densitómetro Óseo Computarizado por Rayos X. Marca: Hologic. Modelo: SEGÚN CORRESPONDA.

3.1.4. No Corresponde (se trata de un equipo médico, no esterilizable).

3.1.5 Corresponde (según ítem 3.1, Instrucciones de Uso).

*3.1'.6* No Corresponde (según ítem 3.1, Instrucciones de Uso).

3.1.7 No Corresponde (se trata de un equipo médico, no descartable).

ACCESS MEDICAL SYSTEMS S.A , IJ'\_/:'I~ [\ ;-iOMr:nn

 $\subset$  $\frac{A \text{ ROMERO}}{A}$ 

TELMO **N\* 10994** TECNICO

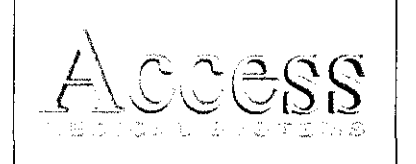

PM:1107-20

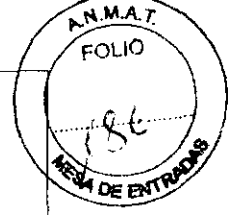

3.1.8 Condiciones de Almacenamiento, Conservación y/o Manipulación del producto

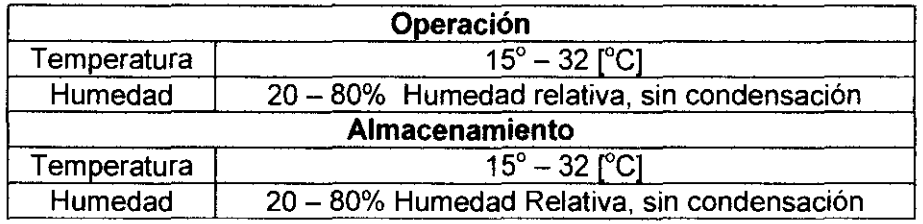

3.1.9 Instrucciones especiales de uso (no mencionadas en Rótulo; referirse al Anexo III.B, INSTRUCCIONES DE USO)

3.1.10 Advertencias y/o precaución transporte (etiqueta de embalaje)

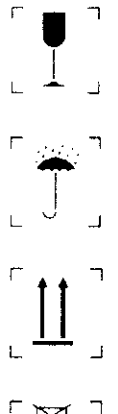

Localiza'do en el lateral del embalaje, determina que el transporte debe ser hecho con cuidado, evitando las caídas o golpes.

#### "Proteger contra la humedad"

Localizada en el lateral del embalaje, determina que durante el transporte y el almacenamiento, haya protección contra cualquier tipo de humedad.

"Cara superior en esta dirección" Localizado en el lateral del embalaje, determina que la misma sea manipulada siempre con el sentido de la flecha hacia arriba.

"Frágil"

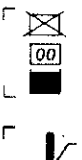

#### "Apilamiento máximo"

Localizado en el lateral del embalaje, determina la cantidad máxima de cajas que puede ser apilada durante el transporte y almacenamiento.

#### "Limite de temperatura"

Determina el limite de temperatura de entre los cuales el embalaje debe ser almacenado o transportado.

3.1'.11 No Corresponde (No es un producto esterilizable).

3.1.12 Responsable Técnico de ACCES MEDICAL SYSTEMS legalmente habilitado  $\mathscr{M}$ 

('~,,'. ING. ELECTRICISTA RUBEN ALBERTO TELMO. \_ MAT. W 10994. *ji/.'* i{/\./~

.att sig N

**MAT** E~~MO **N\_ ceg94** 

*y* SUSANA ROMERO PRES DENTE

1

 $\mathbb{R}^{11}$   $\mathbb{R}^{2}$  at  $\mathbb{R}^{4}$  at  $\mathbb{R}^{4}$  at  $\mathbb{R}^{4}$  at  $\mathbb{R}^{4}$  at  $\mathbb{R}^{4}$  at  $\mathbb{R}^{4}$  at  $\mathbb{R}^{4}$  at  $\mathbb{R}^{4}$  at  $\mathbb{R}^{4}$  at  $\mathbb{R}^{4}$  at  $\mathbb{R}^{4}$  at  $\mathbb{R}^{4}$  at  $\mathbb{R}^{4}$  a  $\triangle^{CCESS'ME/MR}$  . SYSTEMS S.A  $\triangle^{SCES}$  . The step of  $\triangle^{SCES}$  o. The orient  $\triangle^{SCES}$  is  $\triangle^{SCES}$  technical ING. ELECTRICISTA RUBEN ALBERTO TELMO. - MAT. N° 1093<br>||<br>| Systems s.a.<br>| Systems s.a.<br>| Somero<br>| Dente

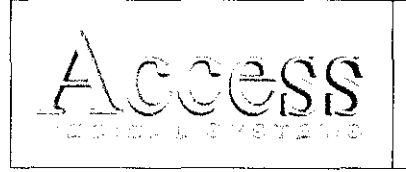

PM:1107-20

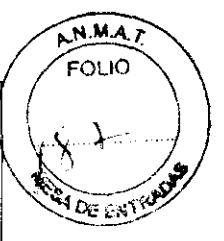

3.1.13 Número de Registro del Producto Médico: **PM** -1107-20

#### 3.2 Prestaciones atribuidas por el fabricante y efectos secundarios no deseados

El Densitómetro Óseo Computarizado por Rayos X ha sido diseñado para estimar el contenido mineral del hueso (BMC) y la densidad mineral del hueso (BMD) en las aéreas del cuerpo seleccionadas. Esto se logra mediante el uso de Rayos X con dos diferentes niveles de energía. Este sistema dual permite eliminar el tejido blando del área seleccionada permitiendo el escaneado y estimación del hueso deseado

#### Control de calidad diario

Para realizar el control de calidad diario, es necesario explorar el fantomas de columna vertebral de control de calidad. El sistema añade los resultados de la exploración a la base de datos y los representa en un gráfico. El resultado es una comparación diaria de 20 rnedidas realizadas en la instalación del sistema, que constituye la base de la autocalilbración continua del sistema.

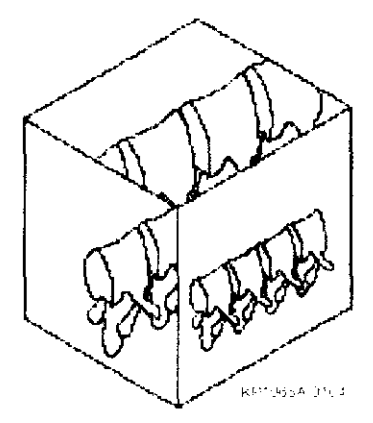

Fig. 3.2.1: Fantoma.

#### Control de calidad diario

Haga elic en Control de calidad diario en la ventana principal.

Posicionar el fantomas de columna vertebral.

• Extraer el fantoma de columna vertebral de su caja.

ÈSS MÈDIGAL SYSTEMS S.A.<br>ISUS AGIA: ROMERO NA ROMERO FOR SYSTEMS S.A. MARINE PRESIDENTE RESIDENTE

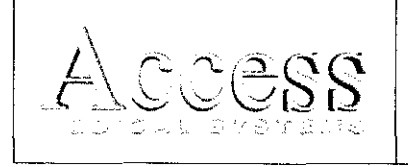

**PM:1107-20** 

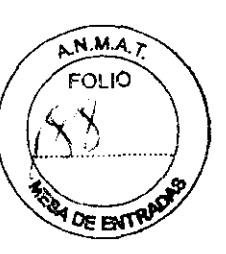

• Colocar el fantoma en la mesa con el punto blanco a la izquierda (extremo de pies).

• Colocar el fantoma en paralelo a la parte posterior de la mesa.

• Alinear el punto con el puntero en forma de cruz del láser.

• Comprobar que el puntero en forma de cruz del láser esté centrado sobre el punto blanco

• Hacer clic en Continuar. **El** sistema realizará una prueba del sistema .

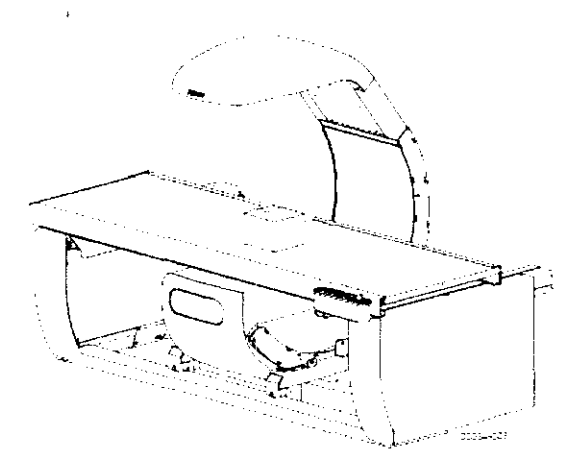

Fíg. 3.2.2: Posición del fantoma.

La prueba del sistema comprobará el correcto funcionamiento del subsistema de rayos X antes de realizar la exploración del fantomas de columna vertebral. Si la prueba se realiza correctamente, aparecerá en pantalla un mensaje que le indicará que se ha superado la prueba del sistema. Si se produce algún error en la prueba, realizar los pasos que se describen en la ventana para corregir el error y repetir el procedimiento de control de calidad

Tras la correcta realización de la prueba del sistema, el sistema ejecutará el control de calidad automático y aparecerá una ventana con un mensaje que le indicará si la prueba se ha realizado correctamente o si se ha producido algún error

Una vez realizado el control de calidad automático, aparecerá en pantalla el mensaje. **Se ha superado el control de calidad diario.** Hacer clic en **Aceptar** para inicia $\sqrt[3]{\mathbf{a}}\mathbf{s}$ explorac:iones de paciente lp·'~!7/ **,.(,.Id** ,l"---TELMí'

SYSTEMS S.A <sup>CUSAN</sup>A ROMERO 抑郁的音

7

.... I • 1~99"  $"$ " $"$   $"$   $"$   $"$   $"$   $"$ 

PM:1107-20

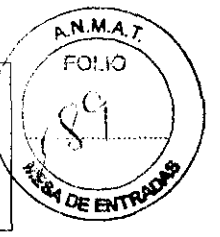

Si se produce algún error en el control de calidad automático, aparecerá el mensaje No se ha superado el control de calidad diario y se proporcionarán instrucciones. Seguir las instrucciones para resolver el problema

#### Inspección visual

Realizar una inspección del Producto Médico con regularidad para comprobar que exista el espacio adecuado, identificar desgastes y roturas y las partes que necesiten sustituirse.

#### Espacio adecuado

Comprobar que exista espacio suficiente alrededor de la unidad de forma que todas las partes puedan moverse libremente.

Advertencia: las obstaculizaciones pueden constituir un riesgo para el<br>paciente y la unidad.

#### Cables y tomas de corriente

Comprobar que al toma de corriente sólo estén conectados el equipo y los accesorios proporcionados por el Fabricante.

Comprobar todos los cables para detectar aislamiento desgastado o dañado. La posición de los cables no debe constituir un riesgo para el paciente ni para el operador. Contactar un representante del servicio autorizado para sustituir los cables desgastados o dañados.

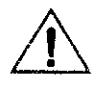

Advertencia: si se sobrecarga la toma de corriente se pueden producir daños en el equipo.

#### Colchoneta de la mesa

Inspeccionar la colchoneta de la mesa con regularidad para detectar daños, como desgarros o roturas y manchas.

Nota: si la colchoneta de la mesa está dañada o manchada, es posible que se, produzcan distorsiones en la transmisión de rayos X y resultados de aná<br>erróficos.

ACCESSMEDICA **SYSTEMS S.A SUSANA ROMERO** PRESIDENTE

*RUREN TELMO* **Mio** r iN- **lepe.**  al~ECT1'P **'l"F(";NtCO** 

 $\overline{\phantom{a}}$ 

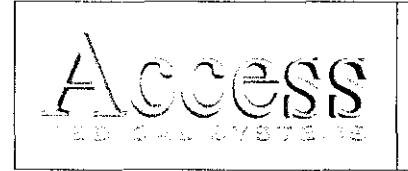

Computarizado por Rayos X pM:1107-20<br>Marca Hologic, Inc.  $\underline{\text{MODELO:}}$  DISCOVERY  $\underbrace{\text{Me}_{\text{ERTR}^{\text{N}}}}$ 

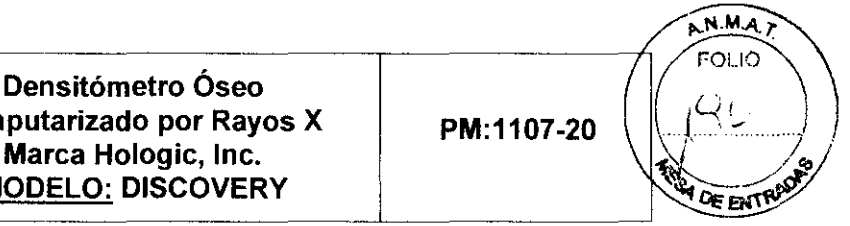

#### Medidor de producto dosis-área

El Medidor de producto dosis-área (DAP) mide la cantidad de radiación que recibe un paciente durante un examen. La medida se realiza con software y el procedimiento consiste en multiplicar la cantidad de radiación del modo de exploración (dosis) por el tiempo que se tarda en realizar el examen. La medición aparece cuando se sale del examen.

- Encender y apagar el medidor de DAP
- En la barra del menú de la ventana principal, hacer clic en Utilidades.
- En la lista desplegable, hacer clic en Configuración del sistema. Aparecerá la ventana Configuración del sistema.
- Seleccionar la ficha Sistema y colocar una marca de verificación en el cuadro Informe de producto dosis-área.
- Hacer clic en Aceptar. El medidor de producto dosis-área está activado.

#### Obtener un informe del medidor de DAP

El informe del medidor de DAP aparece automáticamente cuando se sale del examen o del análisis.

#### Mantenimiento Preventivo

El Fabricante requiere que el usuario ejecute un chequeo de control de calidad con el fantoma provisto, y que este chequeo se adjunte en una base de datos. Si el CV de la base de datos excede el 0.8% el usuario deberá comunicarse con el servicio técnico autorizado por el Fabricante.

#### Procediimientos de mantenimiento preventivo

- Realizar un archivo de todos los controles
- Chequear la base de datos si surge alguna falla
- Chequear el voltaje del tubo de rayos x y las corrientes
- Verificar la dispersión, fuga y dosis del sistema
- Controlar el alineamiento del haz de rayos
- · Realizar<sub>/</sub>10 escaneos de espina

 $\mathsf{u}\mathsf{u}$ SUSAN AROMERO

ICAl SiSTEMS S A. , r<i C-,ji)::::,~lTF ~-- <sup>9</sup>

TELMO

Nº 10994

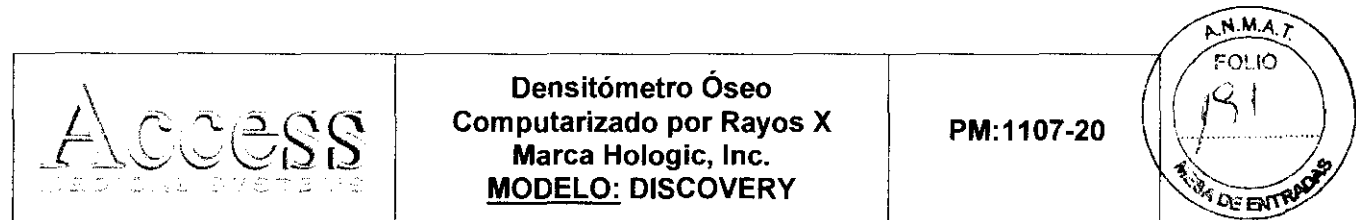

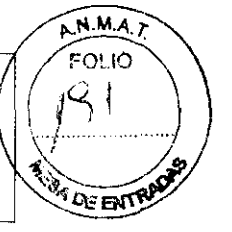

- Imprimir los resultados y comparar con resultados anteriores
- Durante un escaneo presionar el botón rojo STOP y verificar que el sistema inmediatamente detenga todos sus procesos
- Reemplazar si es necesario, las correas de transmisión
- Verificar que las conexiones de cables estén ajustadas.
- Limpiar todos los ventiladores de refrigeración.
- Limpiar las superficies metálicas exteriores y las guías de los rieles.
- Limpiar la pantalla del monitor y el teclado.
- Verificar el correcto funcionamiento de la impresora.

#### 3.3 Combinación del Producto Médico con otros productos

No Corresponde (El Producto Médico no se utiliza en combinación con otros productos médicos).

#### 3.4 Instalación del Producto Médico

#### Desempaque del Producto

- Quitar la tapa.
- Cluitar la funda.
- Quitar la caja de accesorios de la mesa.
- Quitar el tanque, bloques de espuma, ruedas y barras de cuñas en el marco del sistema. Conservar la espuma de los bloques para su uso posterior.
- Cluitar los dos rampas de debajo de la máquina y el dejar en cualquiera de los cuatro lados de la caja.
- Cluitar los dos soportes de anclaje.
- Bajar cuidadosamente el equipo por las rampas.

'ES\$ MEDICAL SYSTEMS S.A.<br>| SUSANA\_BOMERO PRESIDENTE

TELMO 10994 10

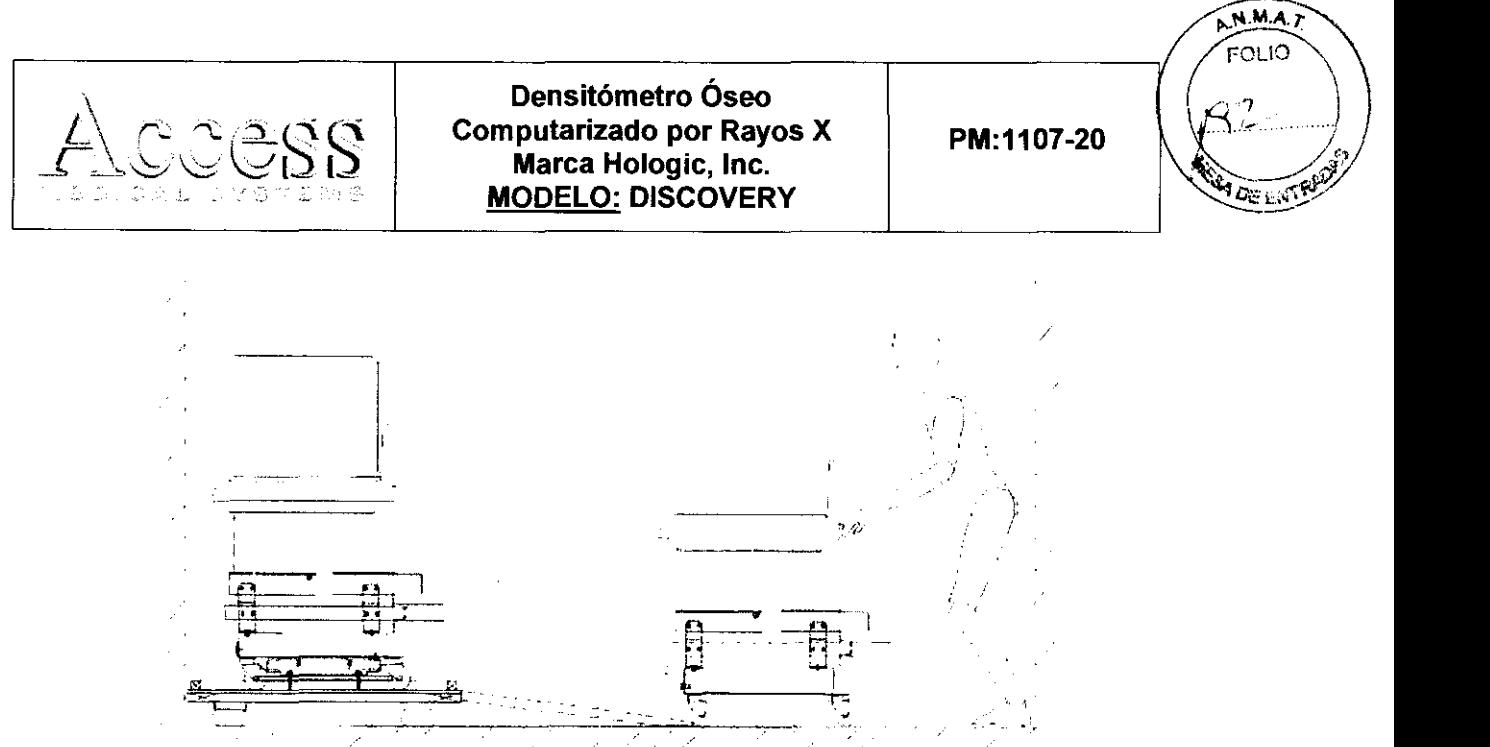

Fig. 3.4.1: Desembalaje del Producto Médico,

- Mover el Equipo al área asignada.
- Quitar la mesa,
- Quitar el panel frontal.
- De ser necesario, llevar el escáner a posición vertical.
- Si el escáner necesita ser ubicado en posición vertical para ubicarlo en el sitio de su instalación final, seguir los siguientes pasos:
	- o Localizar las dos ruedas adicionales provistas en el empaque,
	- o Montar las ruedas verticalmente en los agujeros ubicados en el borde inferior del lado derecho. Utilizar los pasadores de 1/2 pulgada provistos.
	- o Posicione las ruedas horizontales hacia el centro,
	- o Colocar las cuñas de las ruedas verticales,
	- o Con ayuda de otra persona, elevar el escáner a la posición vertical.
	- o Quitar los bloques de espuma.
	- o Es posible ahora mover el escáner a la posición deseada,

MEDICAL SYSTEMS S.A. SUSANAROMERO SIDENTE

ប ខ MAT 10994 ų٠

TECNICO **DIRECT** P

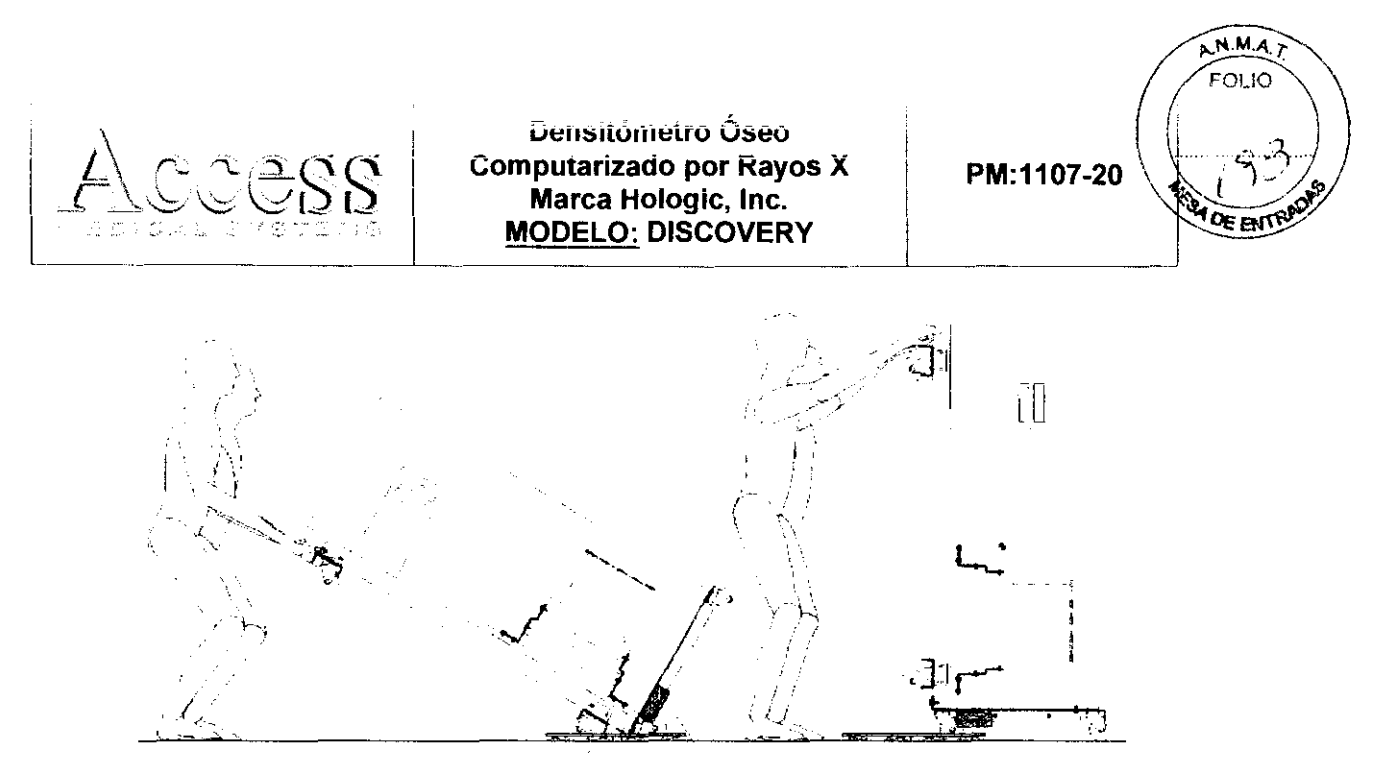

Fig. 3.4.2: Elevación del escáner.

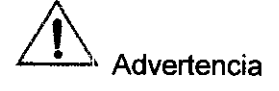

Este procedimiento implica la presencia de dos personas debido al elevado peso del equipo

- Volver el escáner a la posición horizontal
	- o Posicionar las ruedas horizontales mirando hacia arriba y asegurarlas con los frenos provistos para tal fin.
	- o Cuidadosamente, bajar el escáner.

#### Instalación final

Para la instalación final, tener en cuenta lo siguiente:

- o El cable de alimentación y de la computadora mide aproximadamente 4.8 [m] de largo.
- o Se debe establecer una distancia de la parte delantera del escáner a la pared de por lo menos 1.37 [m).
- o Verificar el espacio necesario para el movimiento del brazo en C, teniendo sumo cuidado de que no obstaculice su movimiento tuberias u armarios.

### 3.5 Implantación del Producto Médico

No Corresponde (No es un Producto Médico no ha sido diseñado **para ser** 

Implantado).

16'Eisymei<br>16'Eisymei <sup>S</sup>AL SYSTEMS S.A<br>C**.R**OMERO SIDENTE

**10 para** ser<br>//////  $\mathcal{M} \mathcal{N}$ TELMO **MA T. N-** 1099<4- **OIAECT** R TECN'eo 12

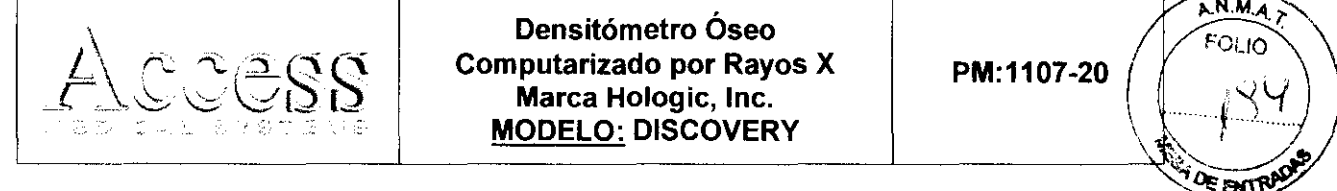

, where  $\sim$ 

### 3.6 Riesgos de interferencia reciproca

El Producto Médico no es sensible a interferencias magnéticas, eléctricas, electrostáticas y de presión, siempre que sean observados los ítems de instalación, limpieza, mantenimiento, transporte y operación de éstas Instrucciones de Uso.

# 3.7 R,otura del envase e indicación de los métodos adecuados de reesterilización No Corresponde (no es un Producto Médico reesterilizable).

### 3.8 Limpieza, desinfección, acondicionamiento y método de esterilización

### Limpieza de los componentes del equipo

- Apagar el sistema mediante el interruptor principal.
- Para limpiar superficies, utilizar un paño húmedo y suave.
- Sil es necesario, utilizar un producto suave para eliminar la suciedad o partículas.
- Encender el sistema mediante el interruptor principal.

### Limpieza de la colchoneta de la mesa

Utilizar un producto suave. Antes de limpiar un área más grande, realizar la prueba en un área que no se vaya a ver afectada por la decoloración.

Si no obtiene los resultados deseados en la limpieza, póngase en contacto con su representante del Fabricante para solicitar una sustitución de la colchoneta de la mesa.

### Limpieza de manchas accidentales

- Evitar la presencia de líquidos (café, agua o refrescos) cerca del sistema.
- Limpiar la mancha inmediatamente con una esponja ligeramente humedecida. Si ta mancha traspasa el interior del sistema, apagar el sistema mediante el interruptor principal inmediatamente.  $m\mu$  ,  $m\mu$

 $\mathcal{W}$  ,  $\mathcal{W}$   $\mathcal{W}$   $\math$ THE TUBLE TO THE STEMS S.A.

Sll''''\-J:I.. l":¡ü!v1[-dO j '~'H ~S\f)ENTE OIRECT~~ **TFC,..lIcn**  WATER TROND

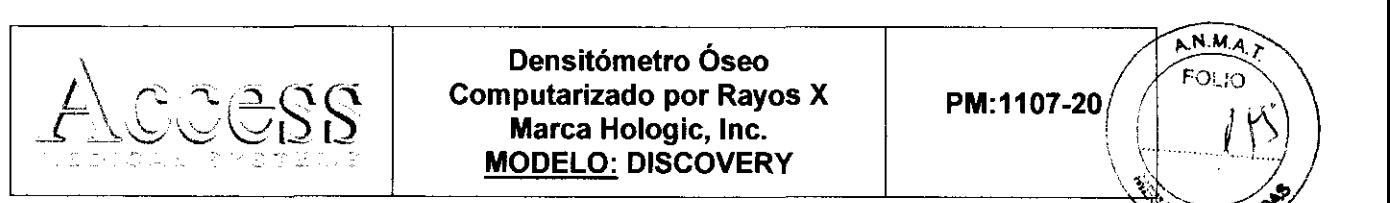

 $\epsilon_{\rm EIT}$ 

• Dejar que la colchoneta de la mesa se seque por completo antes de realizar exploraciones. Encender el sistema mediante el interruptor principal cuando la unidad esté completamente seca.

#### 3.9 Tratamiento y procedimiento adicional antes de utilizar el Producto Médico

#### Alineación del haz de Rayos X

El haz de rayos debe estar precisamente alineado con el detector debido a que una inapropiada alineación afecta directamente sobre el coeficiente de variación (CV) del equipo. Por lo tanto este alineamiento debe ser verificado al momento de la instalación del equipo.

Chequeo de alineación:

• Insertar el calibrador en la apertura del detector.

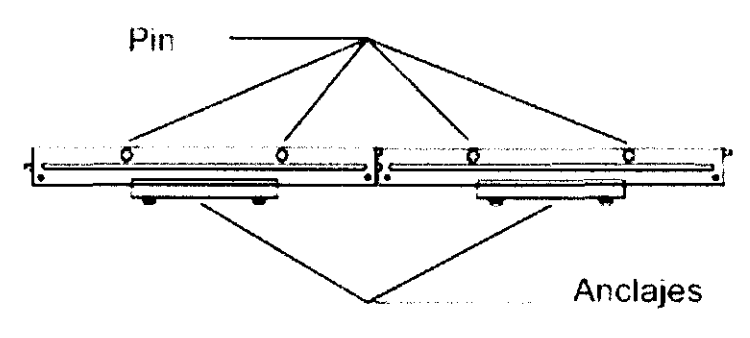

Fig. 3.9.1: Calibrador de haz de rayos.

- Iniciar X-Ray Survey Utility.
- Establecer la opción Apertura en 10, HI GAIN en 2, LO GAIN en 1 y X-RAY MODE en 3.
- Ubicar el Pin de Apertura de Alineación a través del agujero en el Plato de Apertura. Este debería caer dentro y a través del agujero de alineación en la base del tambor filtro, y perpendicular al Plato de Apertura.

YSTEMS S.A IMEDICA SUSANA ROMERO

8 P.N **TELMC** 

N# 10994 TECNICO

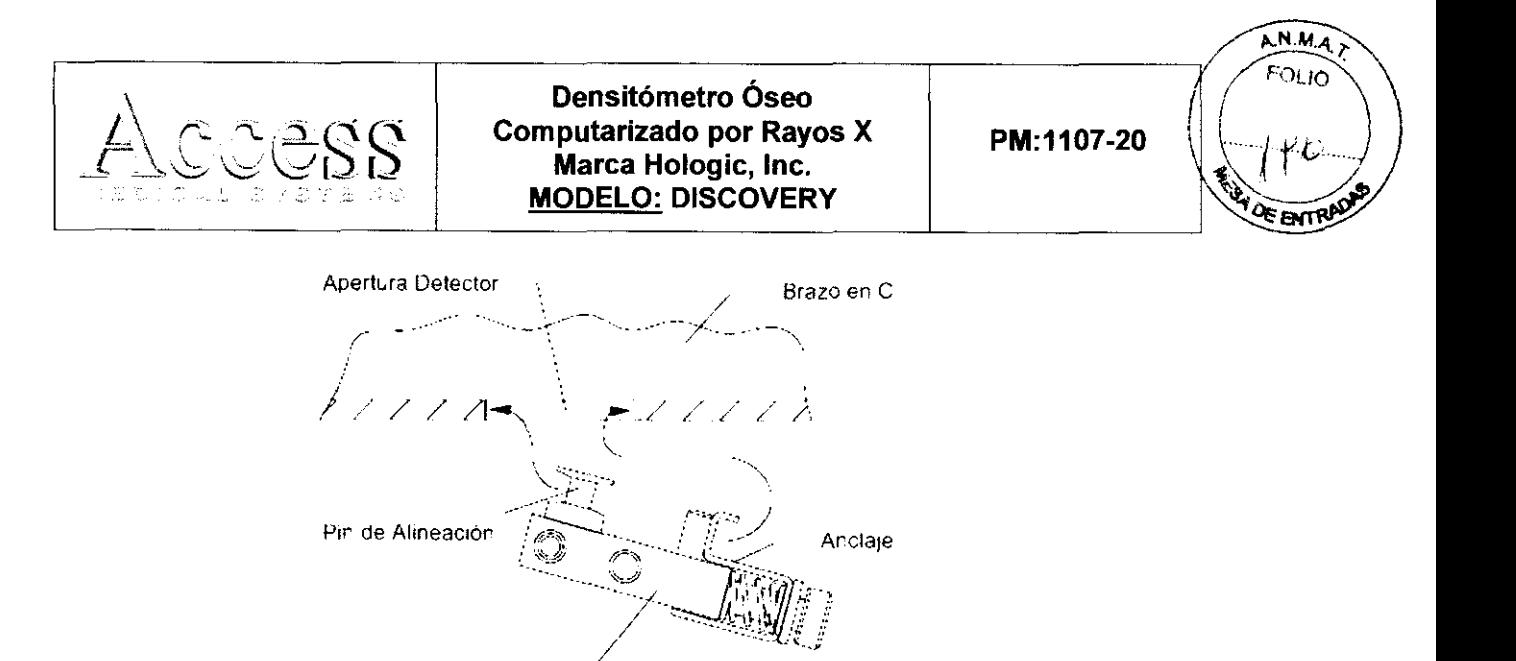

Calibrador

Fig. 3.9.2: Colocación del calibrador.

- En la opción Display, clic GRAPH .
- $\bullet$  Clic en X-RAY.

La correcta visualización debe mostrar un grafica con una amplitud de aproximadamente 6,5 M.

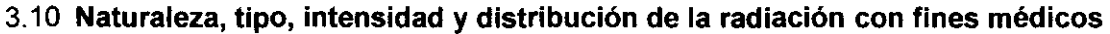

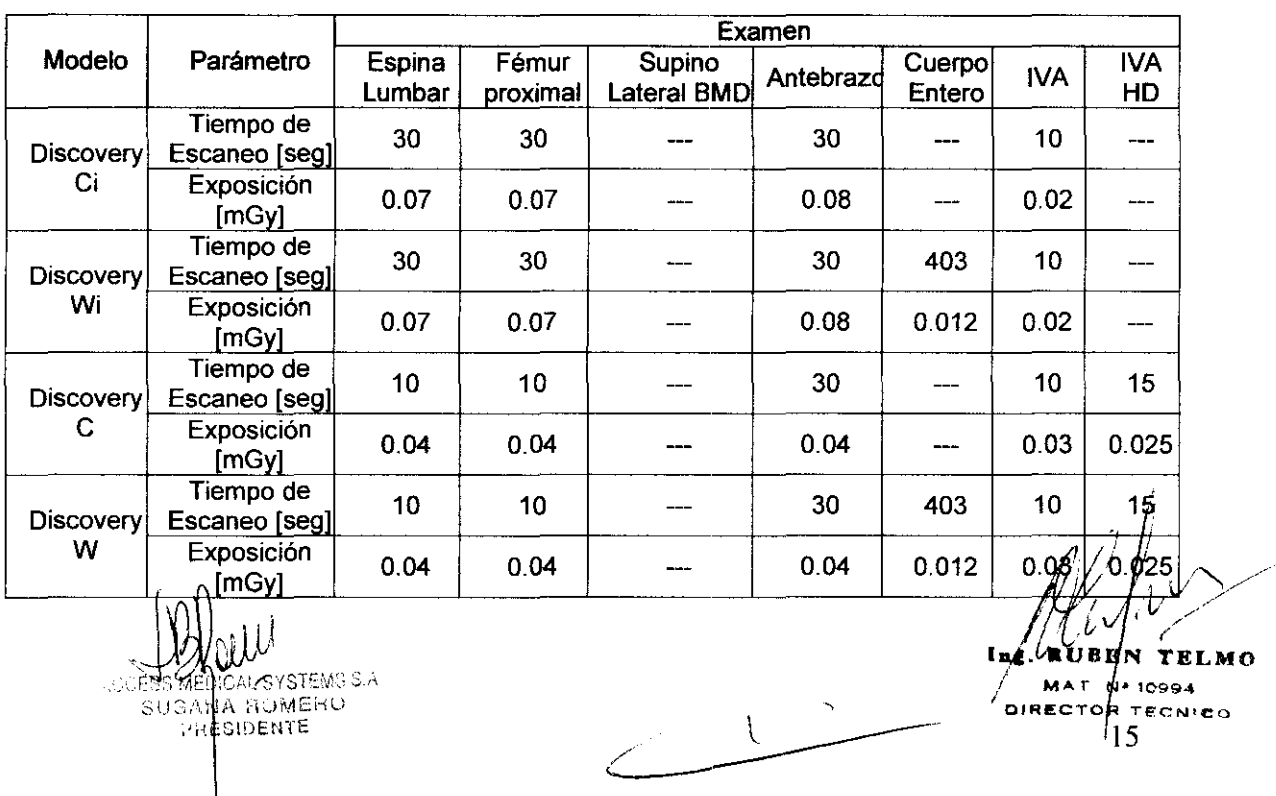

Densitómetro Óseo<br>Computarizado por Rayos X<br>PM:1107-20  $\sim$ Densitómetro Óseo<br>
Le Cass Computarizado por Rayos X PM:1107-20 | FOLIO<br>
Marca Hologic, Inc. Marca Hologic, Inc.<br>MODELO: DISCOVERY

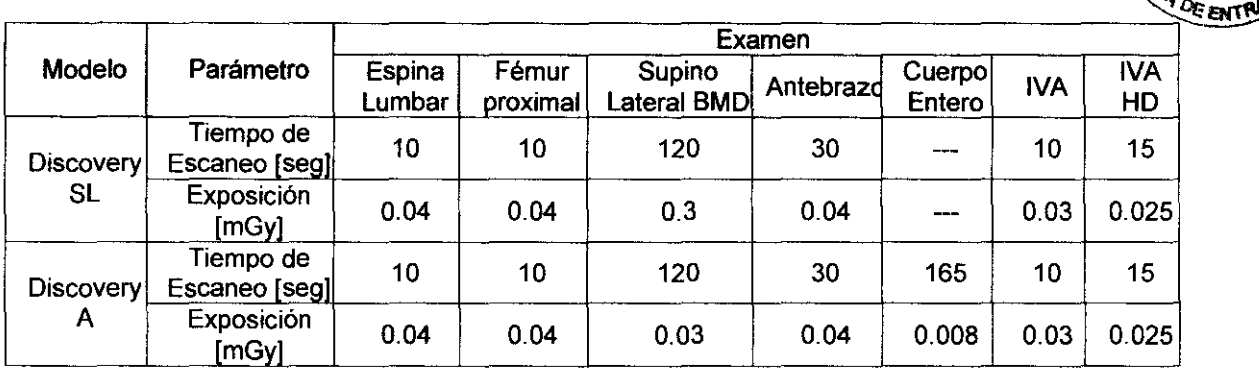

#### 3.11 Precauciones en caso de cambio de funcionamiento

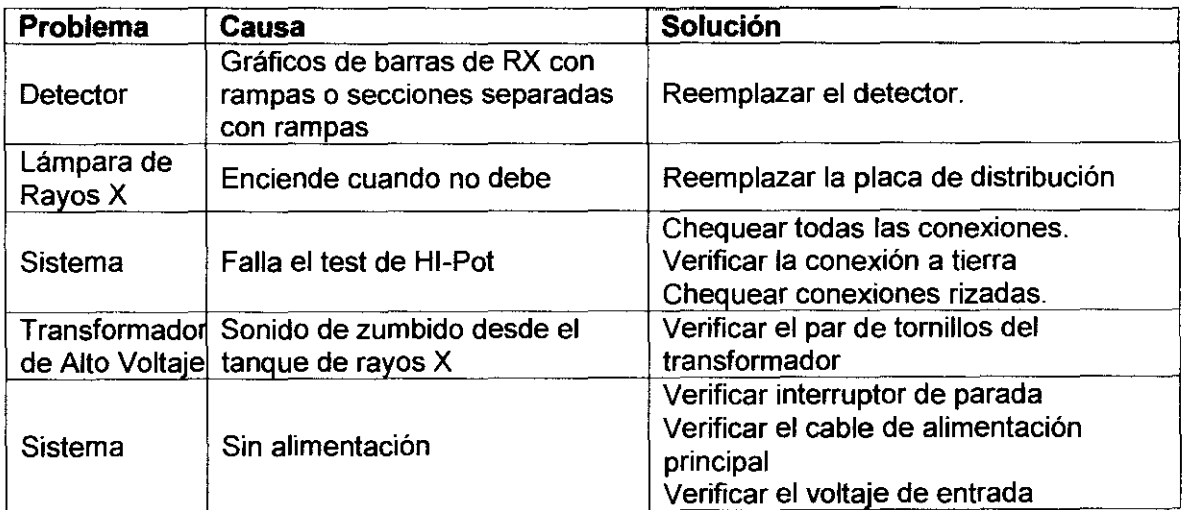

#### 3.12 Precauciones

#### Precauciones de seguridad

Alto Voltaje: Los niveles altos de voltaje que pueden lesionar o ser fatales están presentes en el Producto Médico. Las líneas de voltaje de 100, 200 Y 230 Volts son suministradas al toroide y al escáner. La fuente de rayos X contiene 140[KVolts] y otros voltajes de AC y OC. El pedestal del motor utiliza 230[Volts]. Tener mucha precaución cuando se chequee, calibre y en presencia de problemas. Bajar siempre el interruptor principal cuando se sustituya algún componente

ACCESS MEDICAL SYSTEMS BA **SUSANA A PREJR Bi**bEare 3833

شلب

EN TELMO

 $M \wedge T$  N  $\sim$  10994 RECTOR 'FONIC

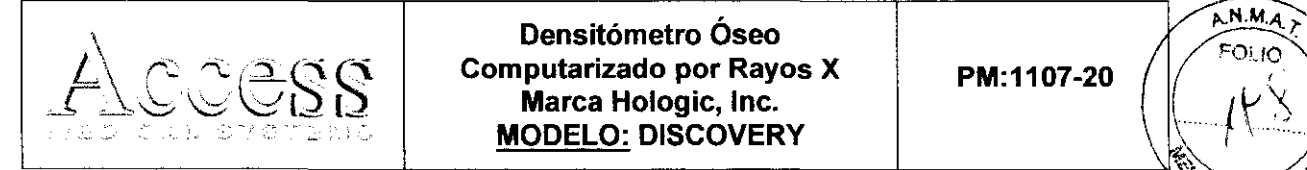

Marca Hologic, Inc.

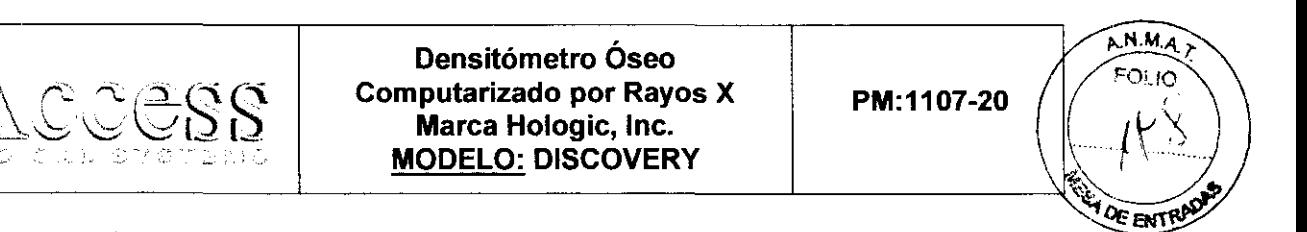

**PORITY OF ENTRAL RADIACIÓN X:** El personal de servicio debe siempre llevar puesto un dosímetro. No dejar nunca el sistema desatendido en modo X-RAY SURVEY.

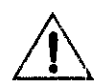

Este equipo no se debe utilizar en presencia de una mezcla anestésica inflamable que contenga aire, oxígeno u óxido nitroso.

Las precauciones que deben adoptarse en lo que respecta a la exposición, en condiciones ambientales razonablemente previsibles, a:

- Exposiciones a campos magnéticos: Los Densitómetros ha sido diseñados para cumplir con los requerimientos estándares de compatibilidad electromagnética EN 60601-1-2, esto asegura la compatibilidad con otros equipos médicos eléctricos que cumplan con requerimientos similares. Sin embargo el Fabricante recomienda que los Densitómetros sean conectados a un circuito exclusivo.
- Influencias eléctricas externas: Los Densitómetros ha sido diseñados para cumplir con los requerimientos estándares de compatibilidad electromagnética EN 60601-1 Y provee la protección requerida contra riesgos de golpes eléctricos durante un uso normal y en condiciones de falla simple.
- Descargas electroestáticas: Para prevenir el daño debido a las descargas electrostáticas, se debe tener cuidado y tomar precauciones cuando se manipulen componentes. Retirar cualquier carga de su cuerpo utilizando debidamente la muñequera para tal fin...
- Presión o variaciones de presión: No Corresponde.
- Aceleración a fuentes térmicas de ignición: No Corresponde.

#### 3.13 Medicamentos que el Producto Médico está destinado a administrar

No Corresponde (El Producto Médico no ha sido diseñado para administrar medicamentos).

 $M_{\rm N}$  and  $f_L$  SYSTEMS S.A.  $A$  ROMERO SIDENTE

 $\overline{\mu}$ T RT. Mr. M¡!!.. I *NP* 'C-994 DIRECTOR *''RC''* e

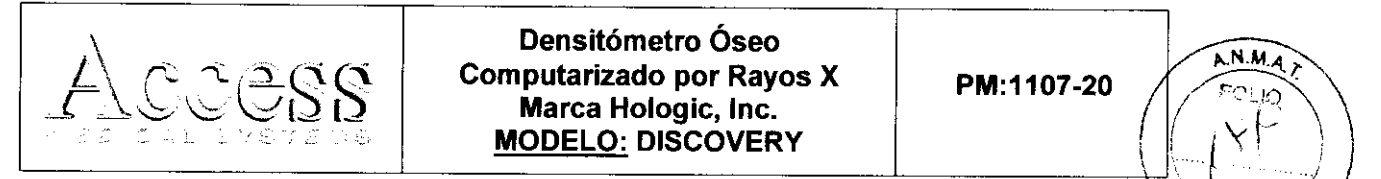

Densitómetro Óseo **Computarizado por Rayos X**<br>
Marca Hologic, Inc. (1997) **PM:1107-20** 

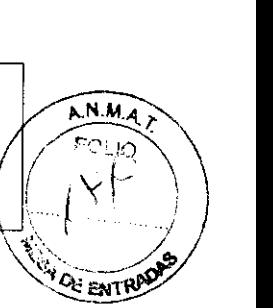

### 3.14 Precauciones en la eliminación del Producto Médico

Al ser inutilizado, el Producto Médico se debe desechar en lugar apropiado (de acuerdo con la legislación local vigente), evitando la contaminación ambiental o el uso inadecuado del mismo.

### 3.15 Medicamentos incluidos en el Producto Médico

No Corresponde (El Producto Médico no incluye medicamentos como parte integrante del mismo).

### 3.16 Grado de precisión atribuido a los Productos Médicos de medición

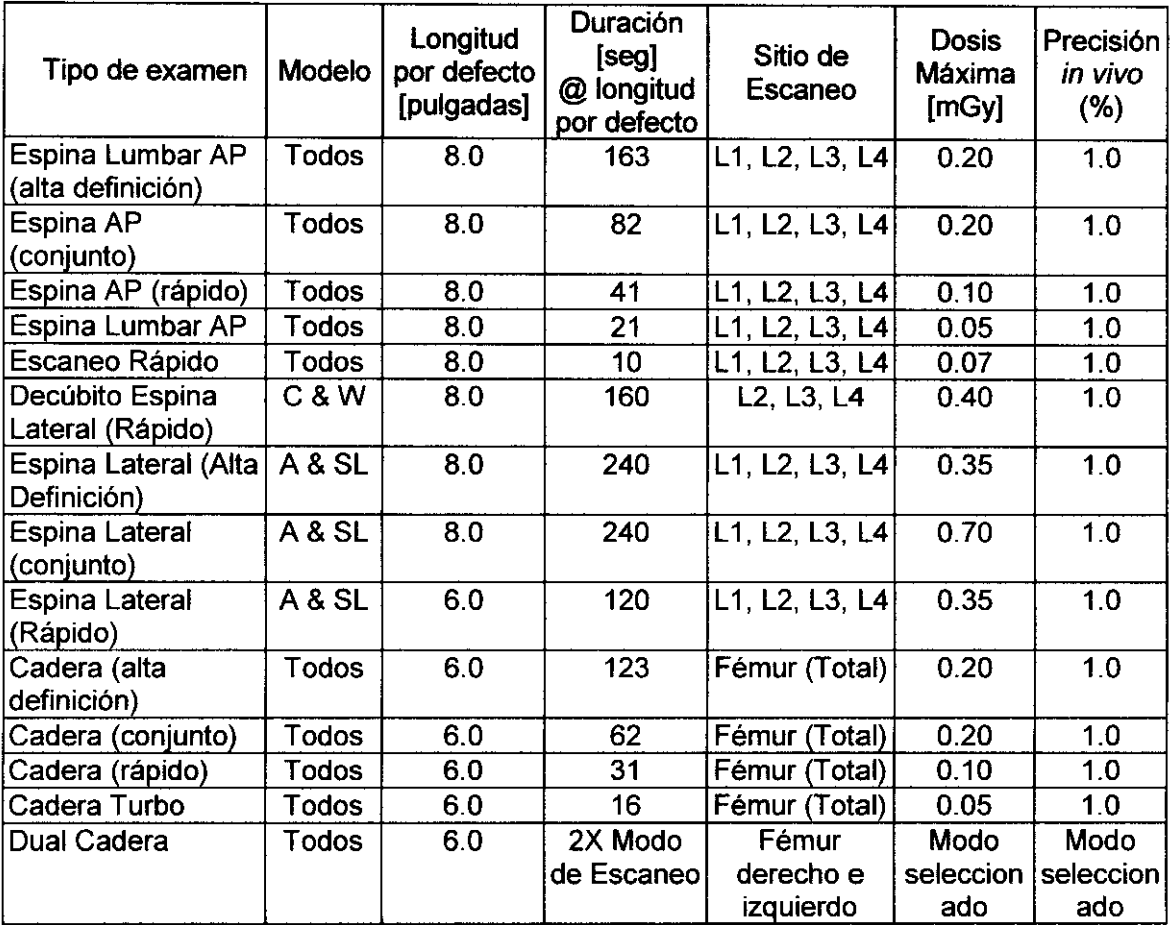

/ ACCESS MEDICAL SYSTEMS S.A  $\overline{\text{SUGA}}$  i. Jwent) f~R¿ IOEt'lTE

 $\mathscr{M}(\mathscr{C})$ TELMO

**MAT Nº 10994** DIRECTOP 'FONDO"

 $\mathbb{C}\mathbb{G}\mathbb{S}^r$ 

 $\mathbb{Z}$ 

# Densitómetro Óseo<br>
putarizado por Rayos X **DEN:** 1407.20 Computarizado por Rayos  $X$  | PM:1107-20 I~~~ *I\* =-----':<~ ,-',~Q[ ~ ( Marca Hologie, Ine. -=- ....... -' -.: , MODELO: DISCOVERY

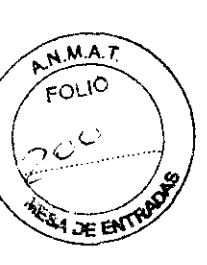

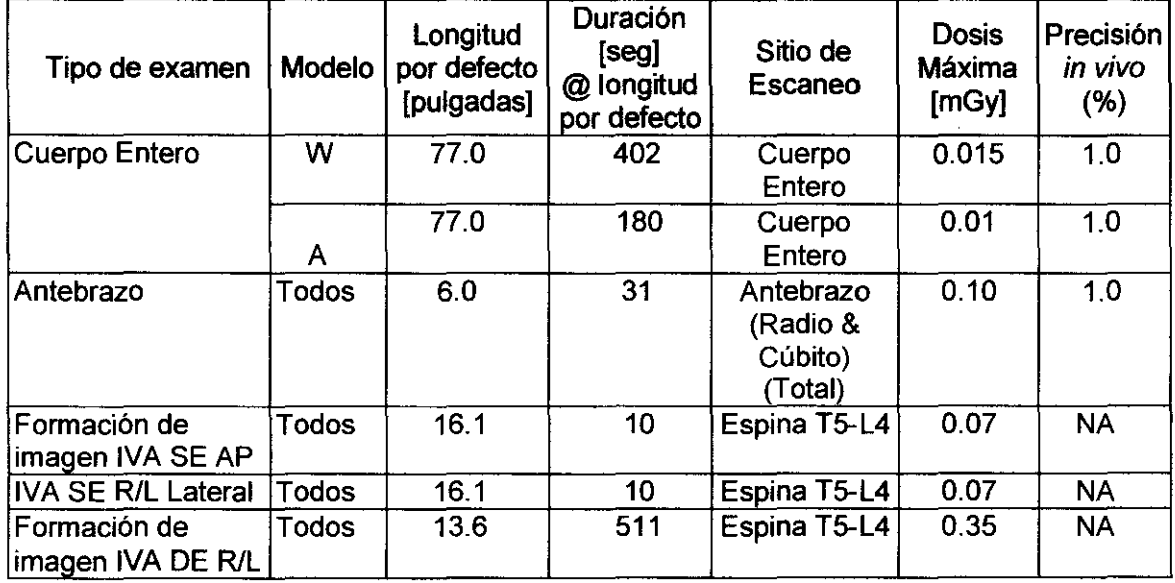

La desviación máxima dada por la configuración técnica de los factores o indicadores de control son las siguientes:

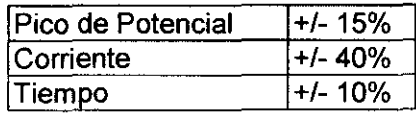

 $\overline{\phantom{a}}$ 

*NOCESS MEDICAL SYSTEMS S.A.* SUSATA ROMERO<br>PRESIDENTE

19 **SUERN TELMO**  $1/n$  g **MAR** N+ 10994<br>DIRECTOR TECNICO